## **Guide to Access Improvement Plan**

- 1. Click here to access the Improvement Plan: <u>SSP Catalog Categories DGS Shared Services</u> <u>Portal (service-now.com)</u>.
- 2. Enter your username and password. (Note: if you do not have an account on DGS Shared Services Portal, click "Register Here" at the bottom of the log in portal to create a username and password).

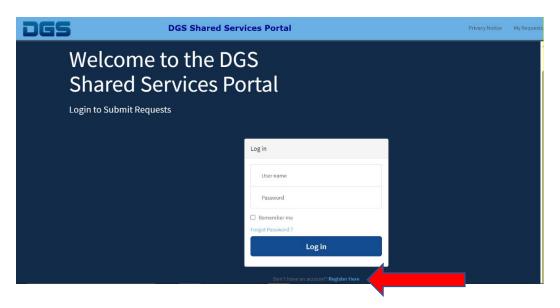

3. Once you have logged in, you will see the SB & DVBE Improvement Plan listed in the Categories list.

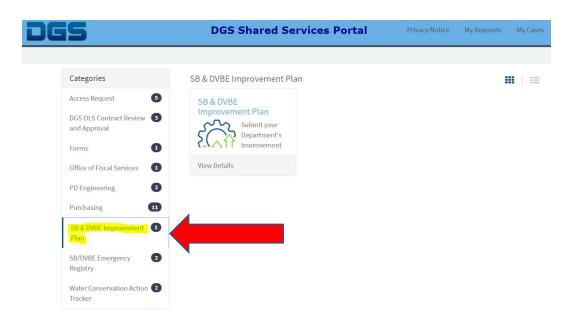

4. Click on the gear icon and you will be redirected to the page where you can fill out the plan.

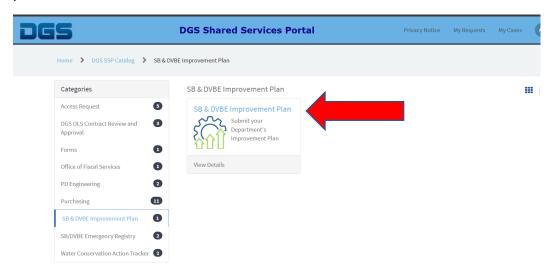

5. You now have access to the Improvement Plan. (Note: You will need to keep your browser opened until you have successfully completed the entire Improvement Plan. Please review the Improvement Plan before submission as you will not be able to make edits once it's been submitted).

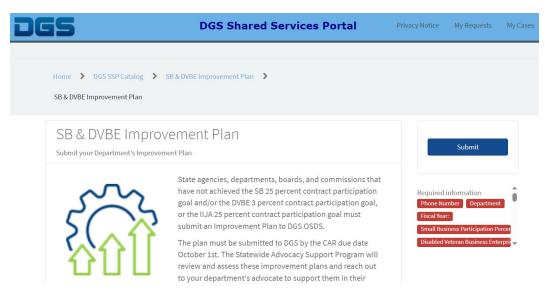

For additional information and/or questions, please contact: Statewide Advocacy Support Program at <u>Advocate@dgs.ca.gov</u>